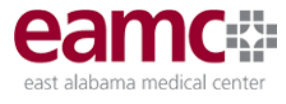

## **Microsoft Authenticator App**

EAMC requires users to use the Microsoft Authenticator mobile app on a smartphone to provide an easy way to go through the multifactor authentication ("MFA") process, and at no extra cost for messages or calls.

Registering for MFA for the first time:

- Use of the Microsoft Authenticator mobile app is **required**, and will require you to install the Microsoft Authenticator mobile app on your iOS/Apple or Android phone. **These apps must be downloaded from the Google Play store (Android) or Apple App Store before proceeding.**
- **Mobile/office phone calls, SMS text, and email authorization is not supported.**
- Enrollment in MFA is ONLY needed for remote access to EAMC network or applications; MFA is NOT needed for workstations or devices connected to the EAMC network.
- MFA enrollment is best done from a computer, not from a mobile phone.
- 1. On your computer visit: <https://aka.ms/MFASetup>
- 2. Use the [XXXXX@eamc.org](mailto:XXXXX@eamc.org) (or assigned) identifier from the External Access form and your EAMC password.

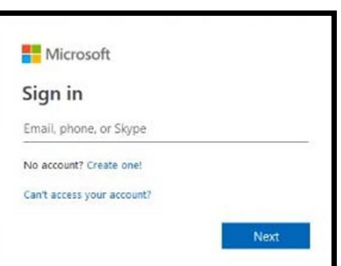

3. Configure the Microsoft Authenticator mobile app by following the instructions below:

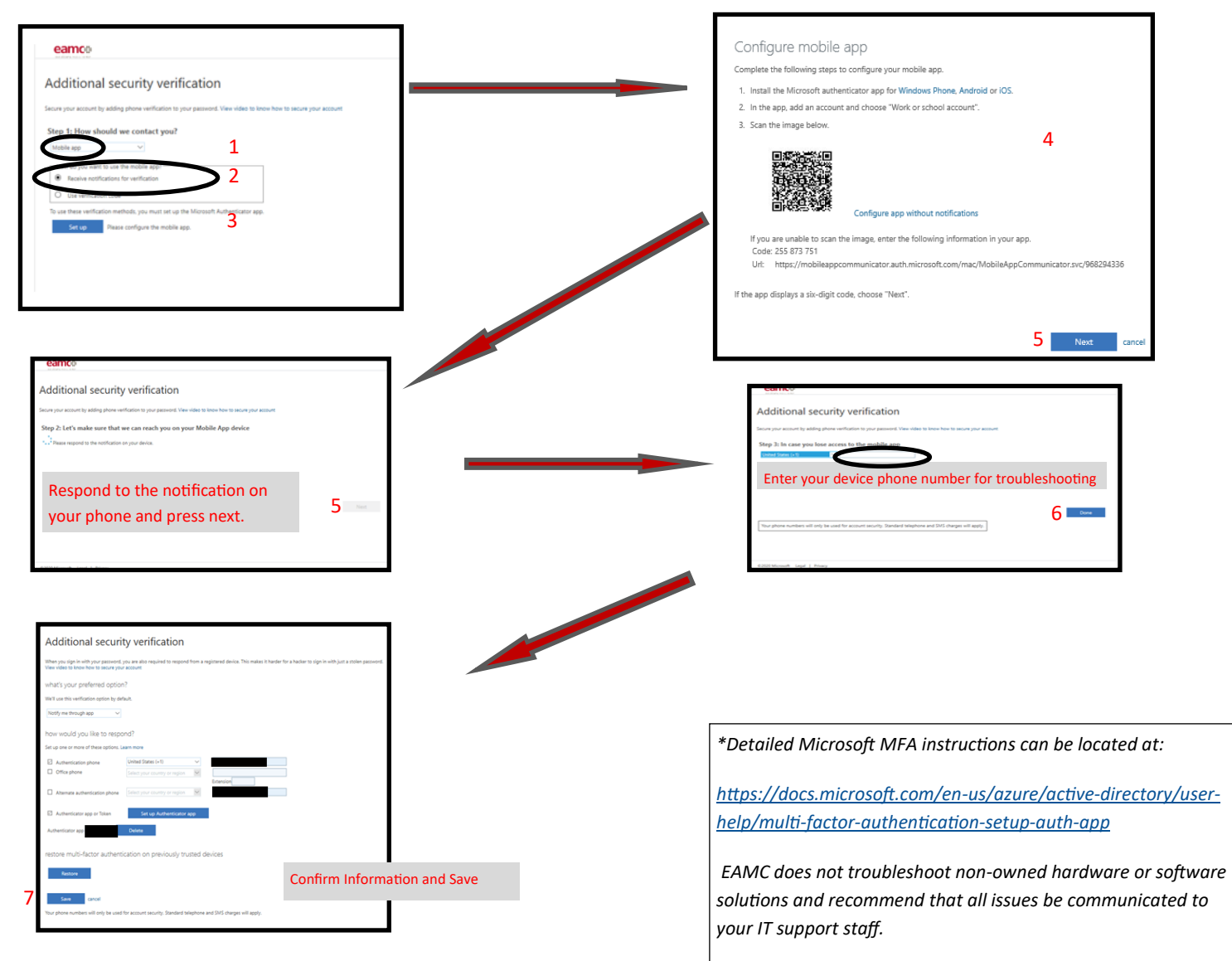

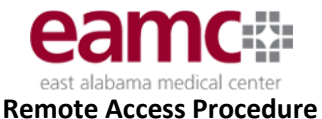

Follow these instructions for home devices. If you work for a company, you may need to contact your IT department for installation.

1. **If present, uninstall all previous version of Citrix Receiver. Download Citrix** 

Widows 10 Instructions

- Type "**Add or remove programs**" in the search field located on the taskbar. Select from search resullts
- In the "**Apps & features**" pane, find a program you want to uninstall; select the program and click uninstall to remove.
- Windows will uninstall the program, deleting all files & data.
- 2. Download Citrix
- For Windows:

[https://www.citrix.com/downloads/citrix](https://www.citrix.com/downloads/citrix-receiver/legacy-receiver-for-windows-ltsr/receiver-for-windows-ltsr_4_9_8000.html)-receiver/legacy-receiver-forwindows-ltsr/receiver-for-windows-[ltsr\\_4\\_9\\_8000.html](https://www.citrix.com/downloads/citrix-receiver/legacy-receiver-for-windows-ltsr/receiver-for-windows-ltsr_4_9_8000.html)

For Apple:

[https://www.citrix.com/downloads/citrix](https://www.citrix.com/downloads/citrix-receiver/mac/receiver-for-mac-latest.html)-receiver/mac/receiver-for-mac -[latest.html](https://www.citrix.com/downloads/citrix-receiver/mac/receiver-for-mac-latest.html)

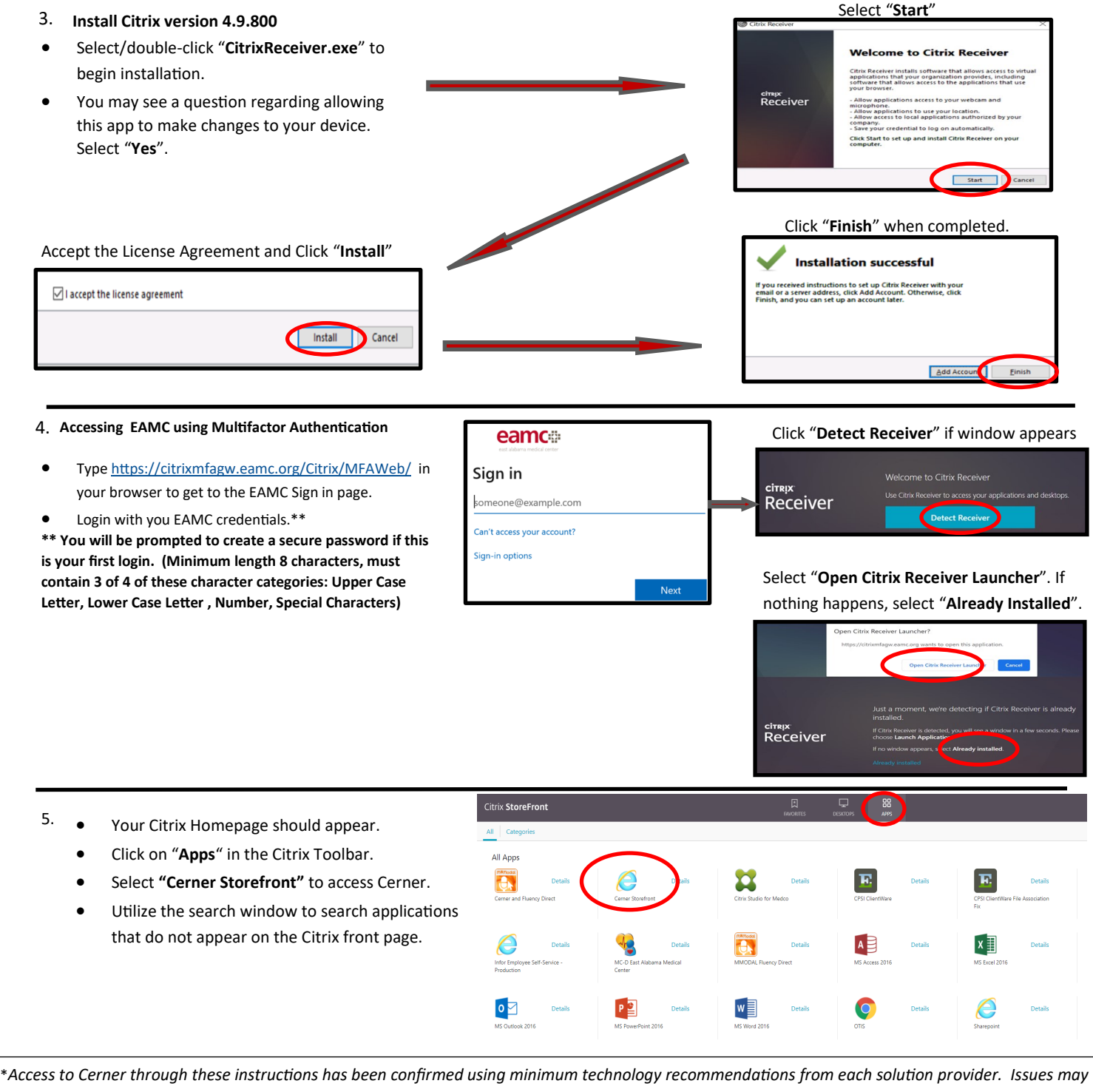

*prohibit connection to Cerner (e.g. out of date OS or virus/malware solution, firewall settings, browser/certificate integrity). EAMC does not troubleshoot non-owned hardware or software solutions and recommend that all issues be communicated to your IT support staff.*